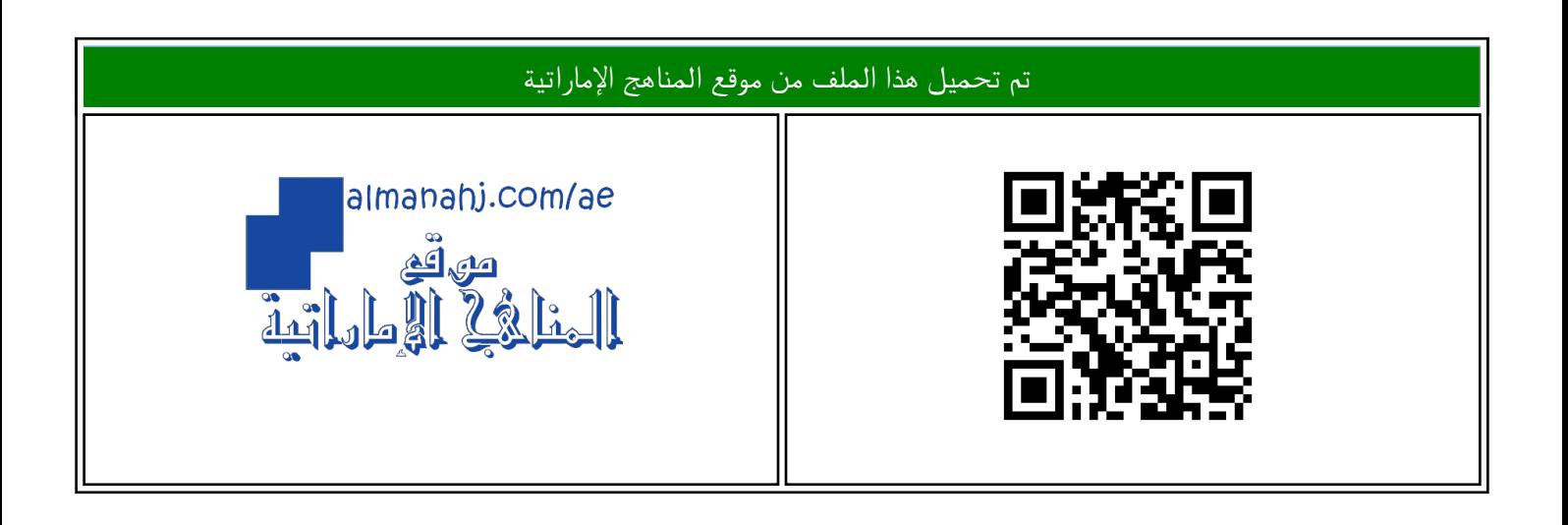

## الملف الخطة الأسبوعية للأسبوع الخامس الحلقة الثانية في مدرسة أبو أيوب الأنصاري

موق<u>ع المناهج</u> ← <u>المناهج الإماراتية</u> ← <u>[ملفات مدرسية](https://almanahj.com/ae/416)</u> ← <u>المدارس</u> ← <u>[الفصل الأول](https://almanahj.com/ae/416schools1)</u>

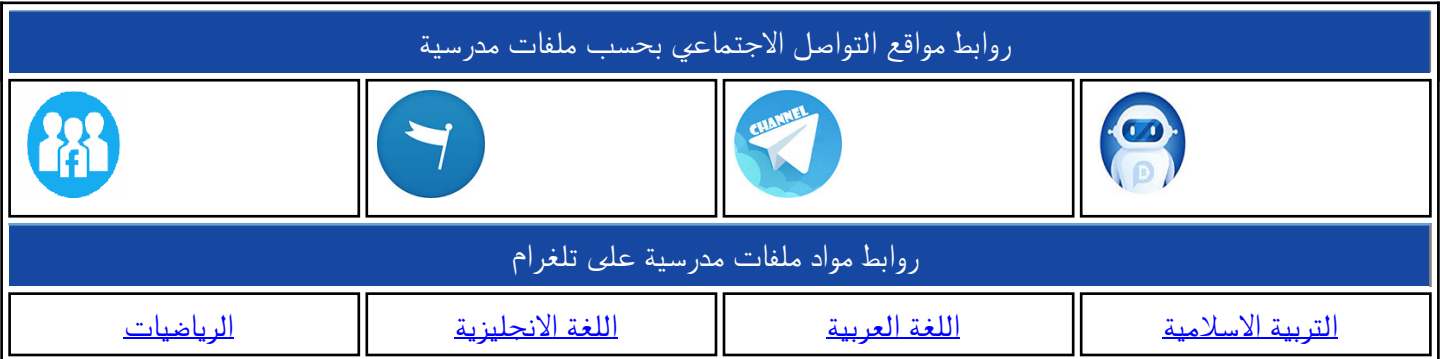

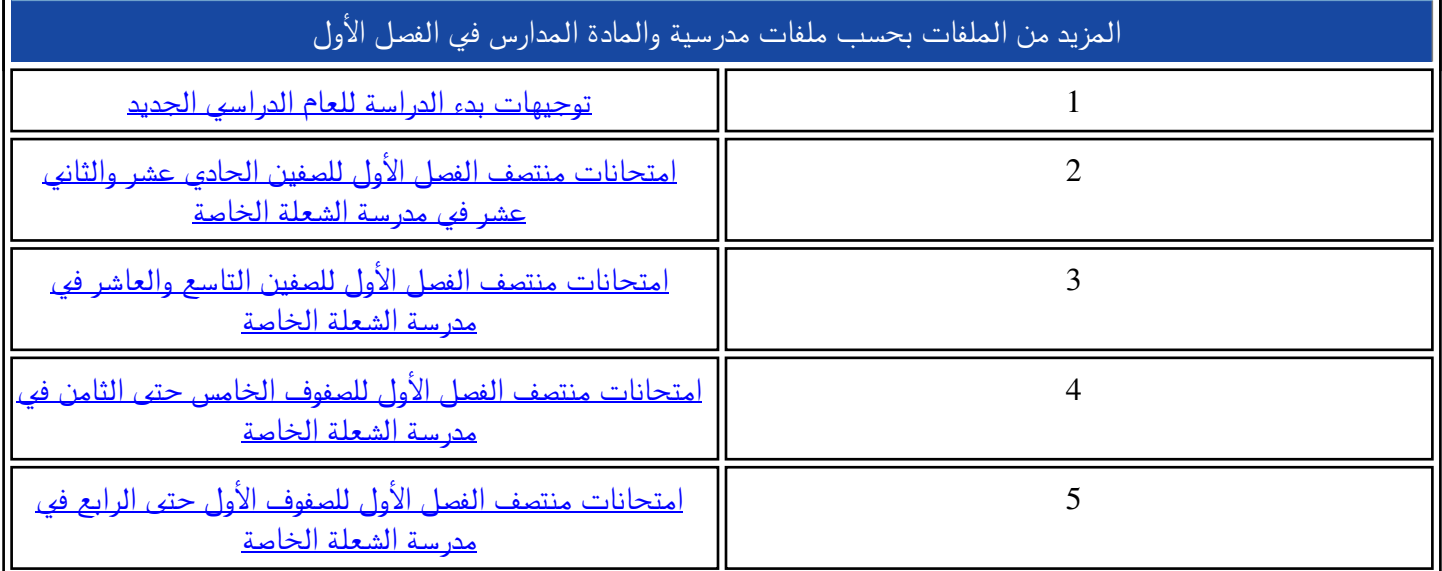

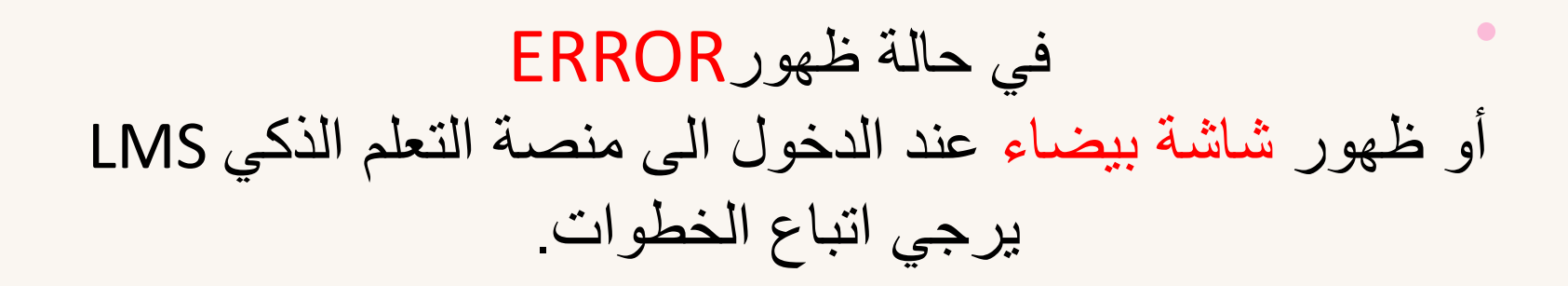

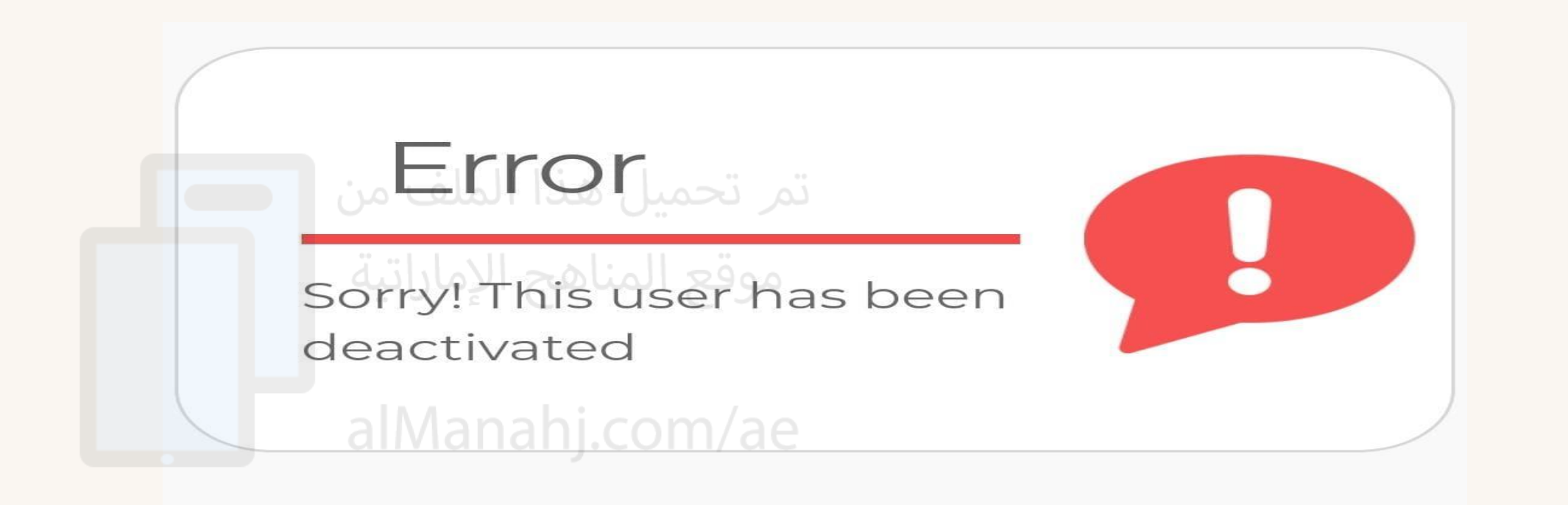

لمستخدمي الجهاز اللوحي ( الأيباد )

1- الدخول الى منصبة التعلم الذكي www.lms.gov.ae

2- الـتأكد من استخدام البريد الالكتروني وكلمة المرور الجديدة (ese)

3- في حال استخدام متصفح البحث كروم برجى اتباع الخطوات التالية لتنظيف المتصفح

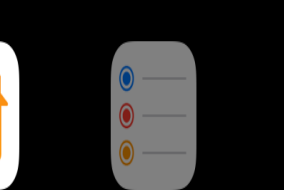

**X** Reminders

**Books** 

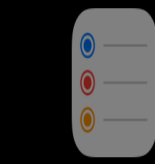

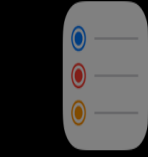

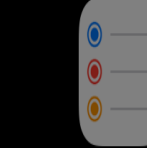

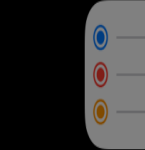

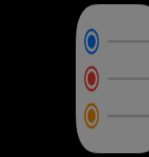

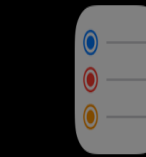

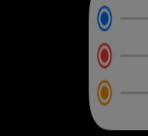

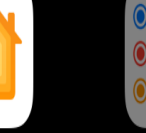

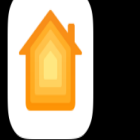

Home

X Pages

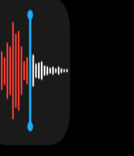

**Voice Memos** 

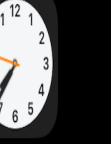

Clock

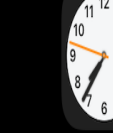

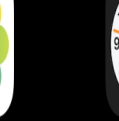

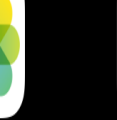

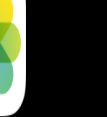

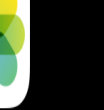

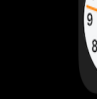

Photos

**X** Camera

**MON** 

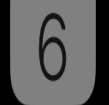

**X** Calendar

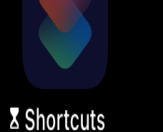

iTunes U

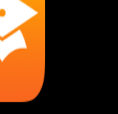

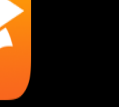

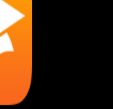

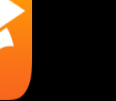

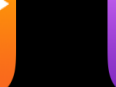

 $\bullet$   $\bullet$   $\bullet$ 

Podcasts

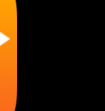

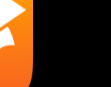

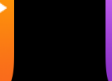

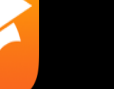

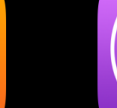

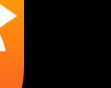

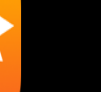

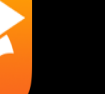

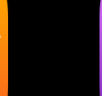

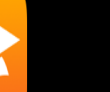

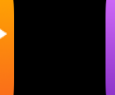

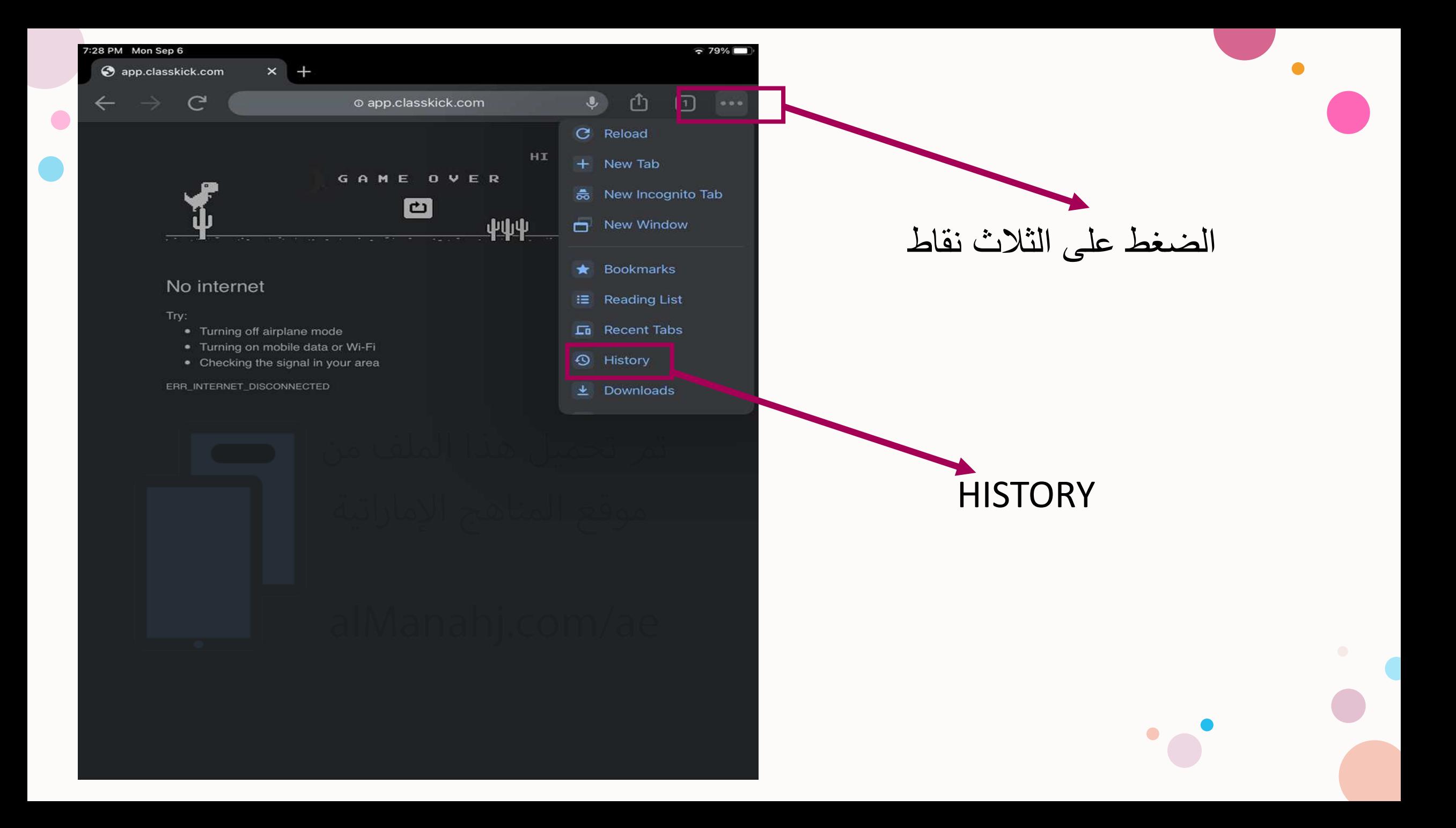

## CLEAR BROWSING DATA Manahj.com/ae

تنظيف المتصفح من

 $\bullet$ 

الروابط والمواقع السابقة

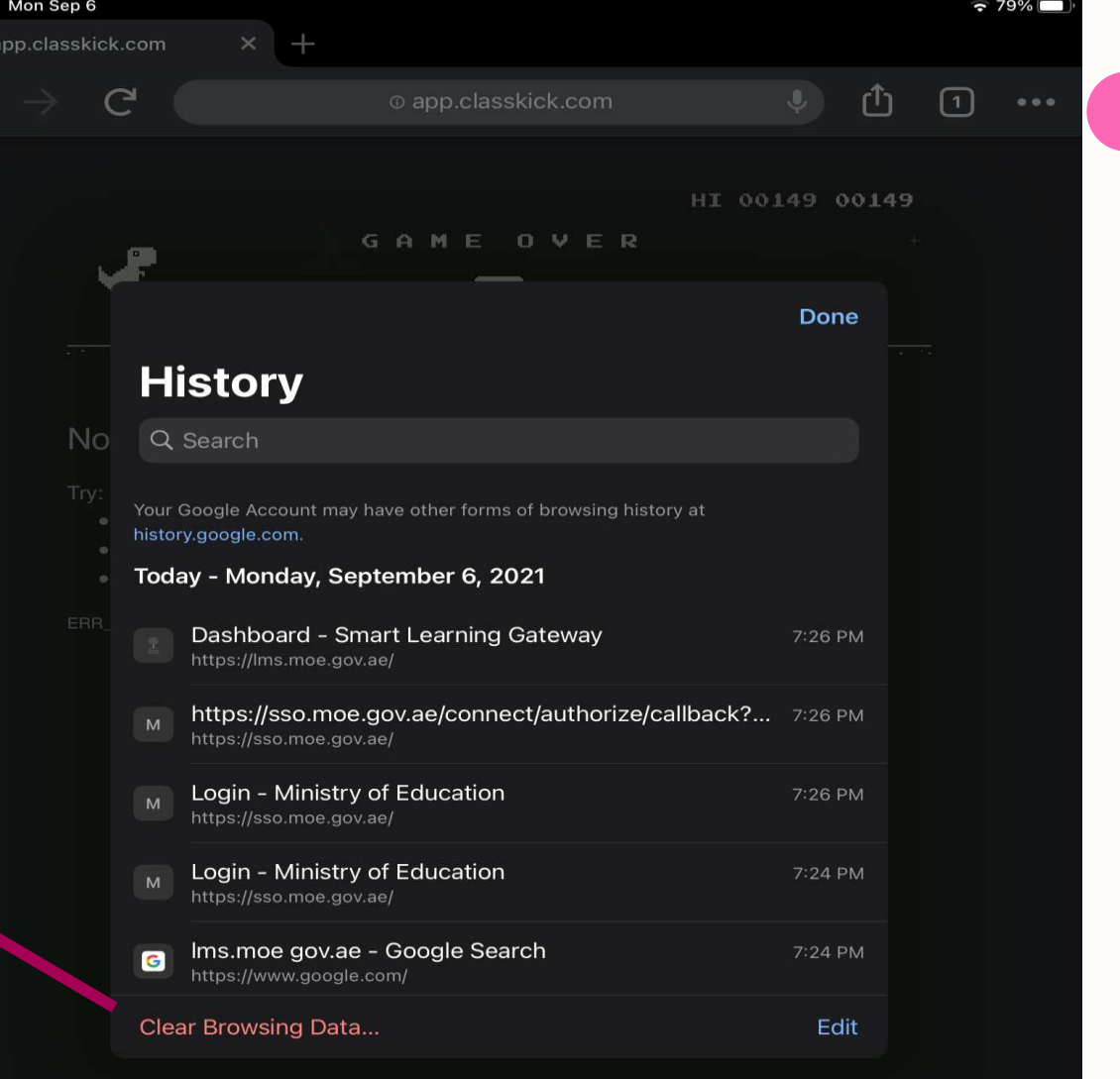

 $7:28$  PM

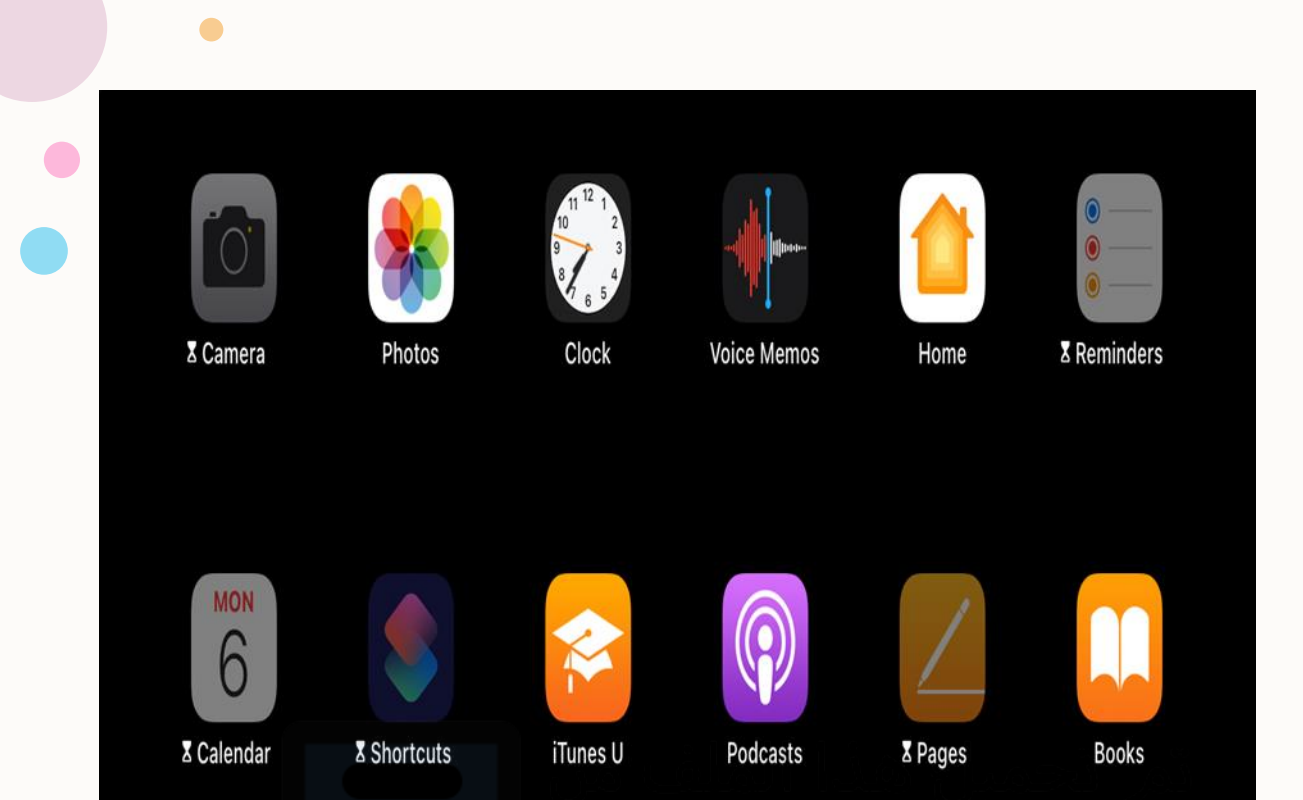

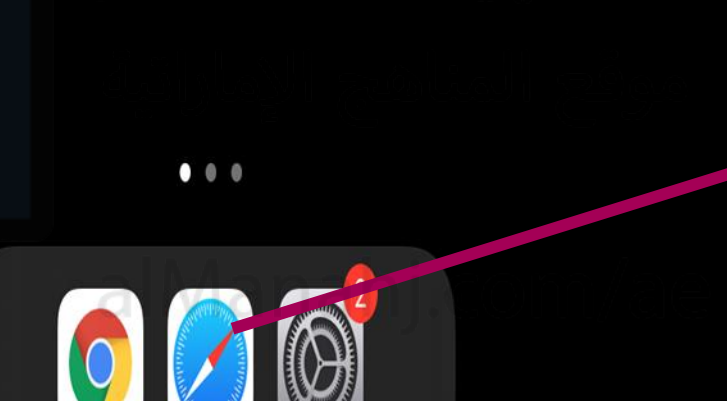

1- الدخول الى منصبة التعلم الذكي www.lms.gov.ae

2- الـتأكد من استخدام البريد الالكتروني وكلمة المرور الجديدة(ese)

3- في حال استخدام متصفح البحث سفاري يرجى اتباع الخطوات التالية لتنظيف المتصفح

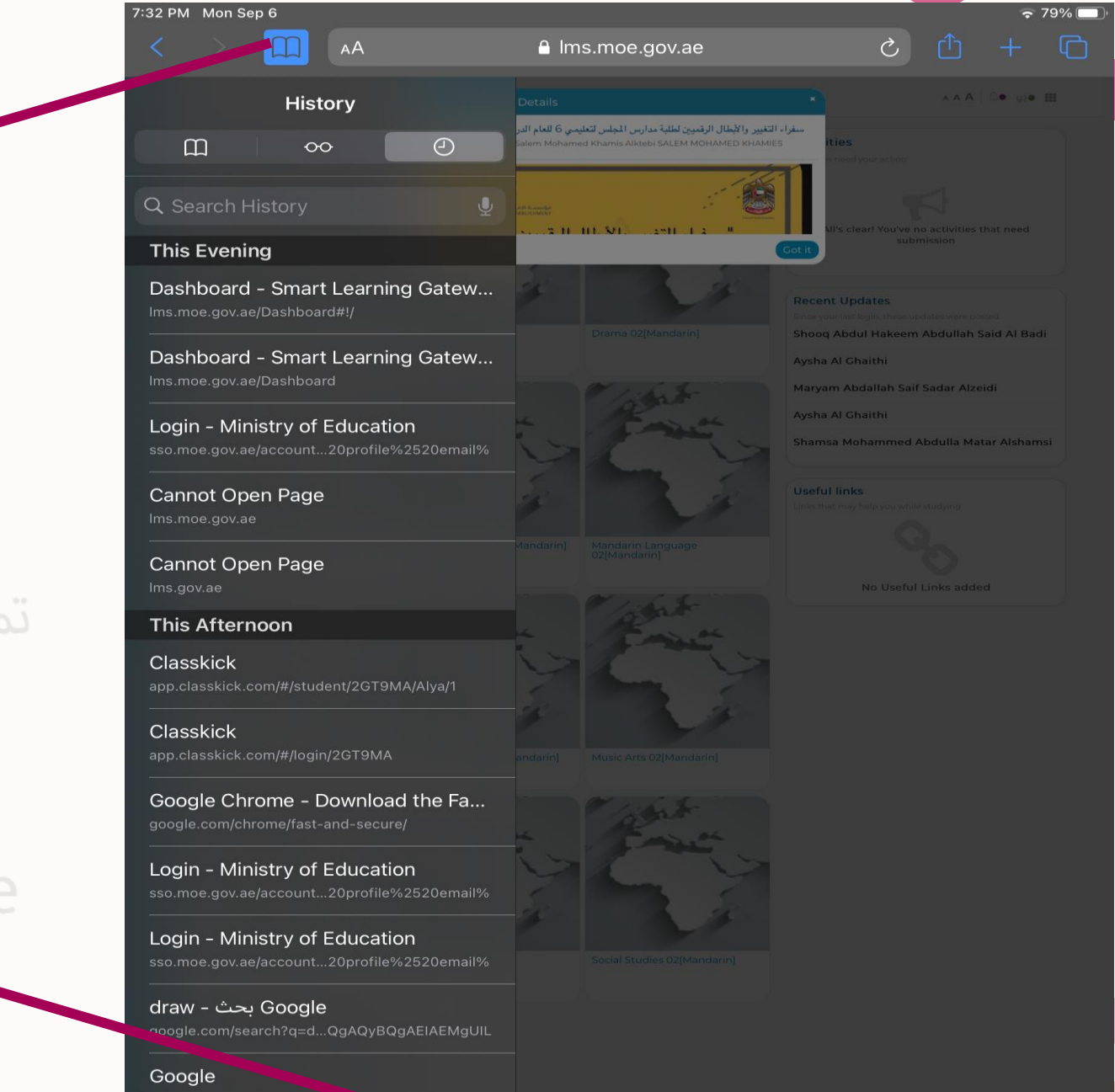

Clear

الضغط على الأيقونة المشار اليها

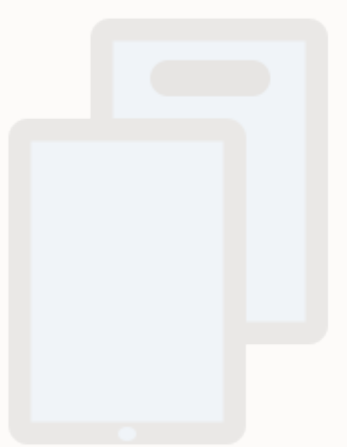

تمر تحميل هذا الملف من<br>موقع المناهج الإماراتية

## alManahj.com/ae

CLEAR تنظيف المتصفح

لمستخدمي الحاسب المحمول ) الالب توب (

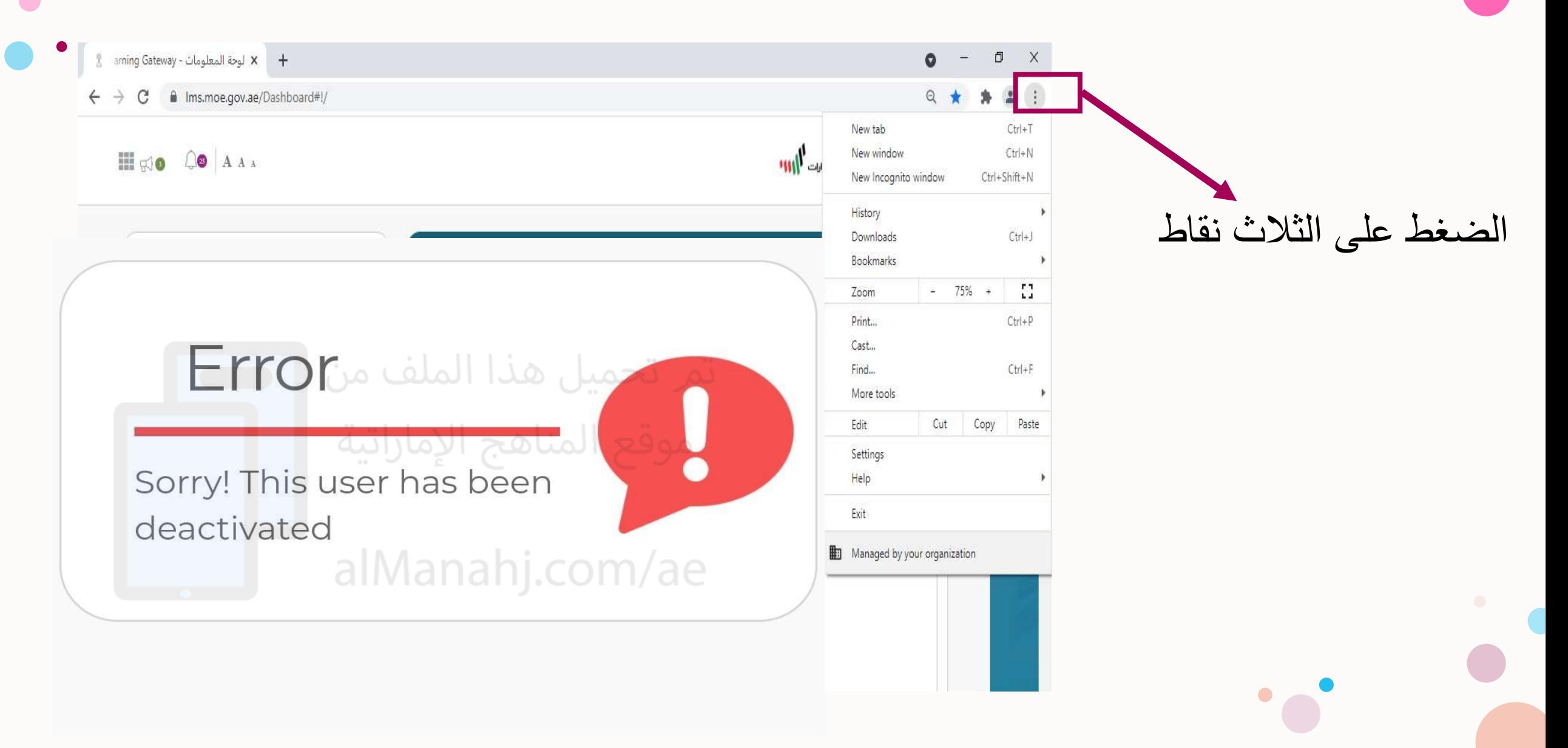

 $\bullet$ 

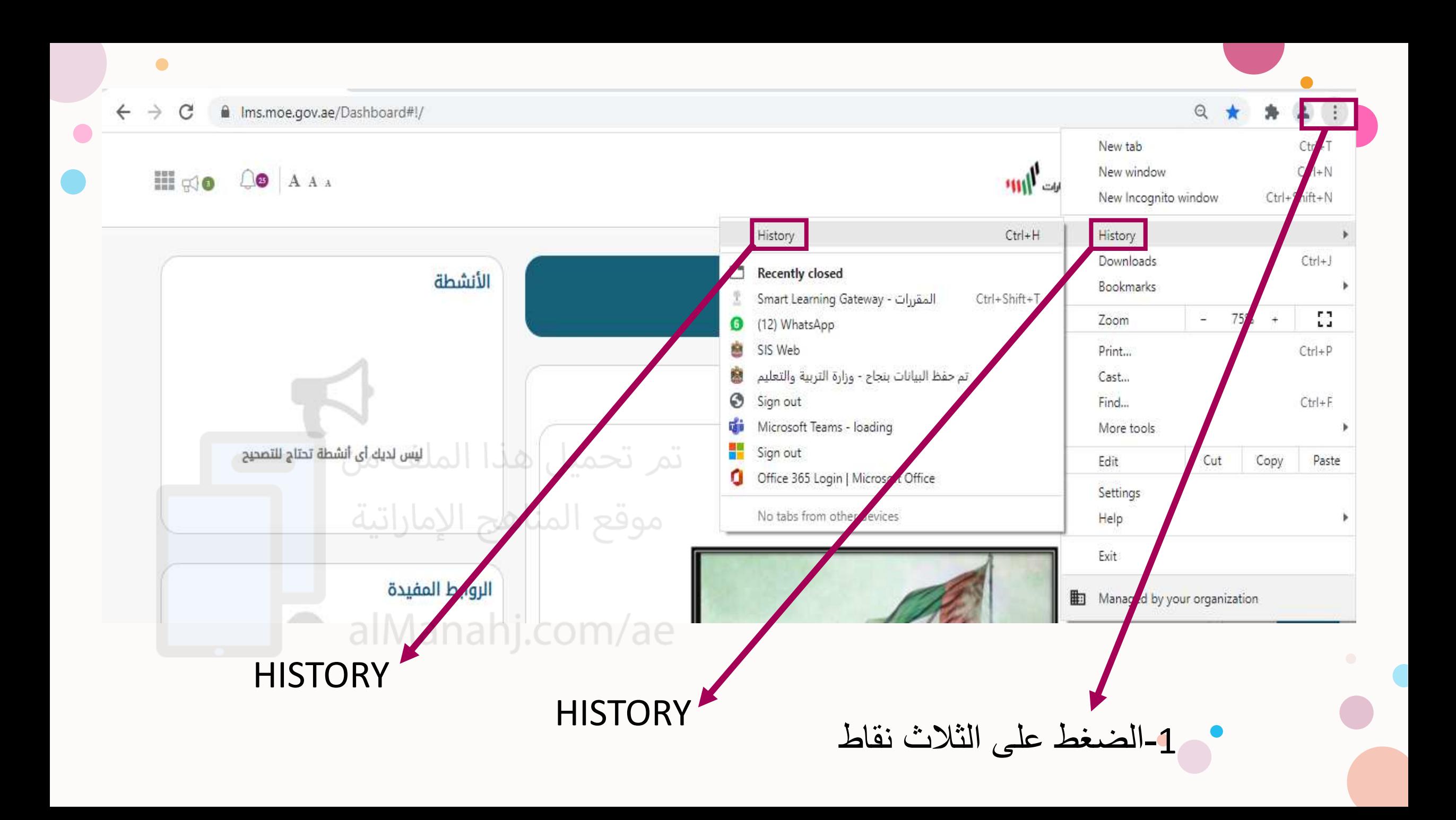

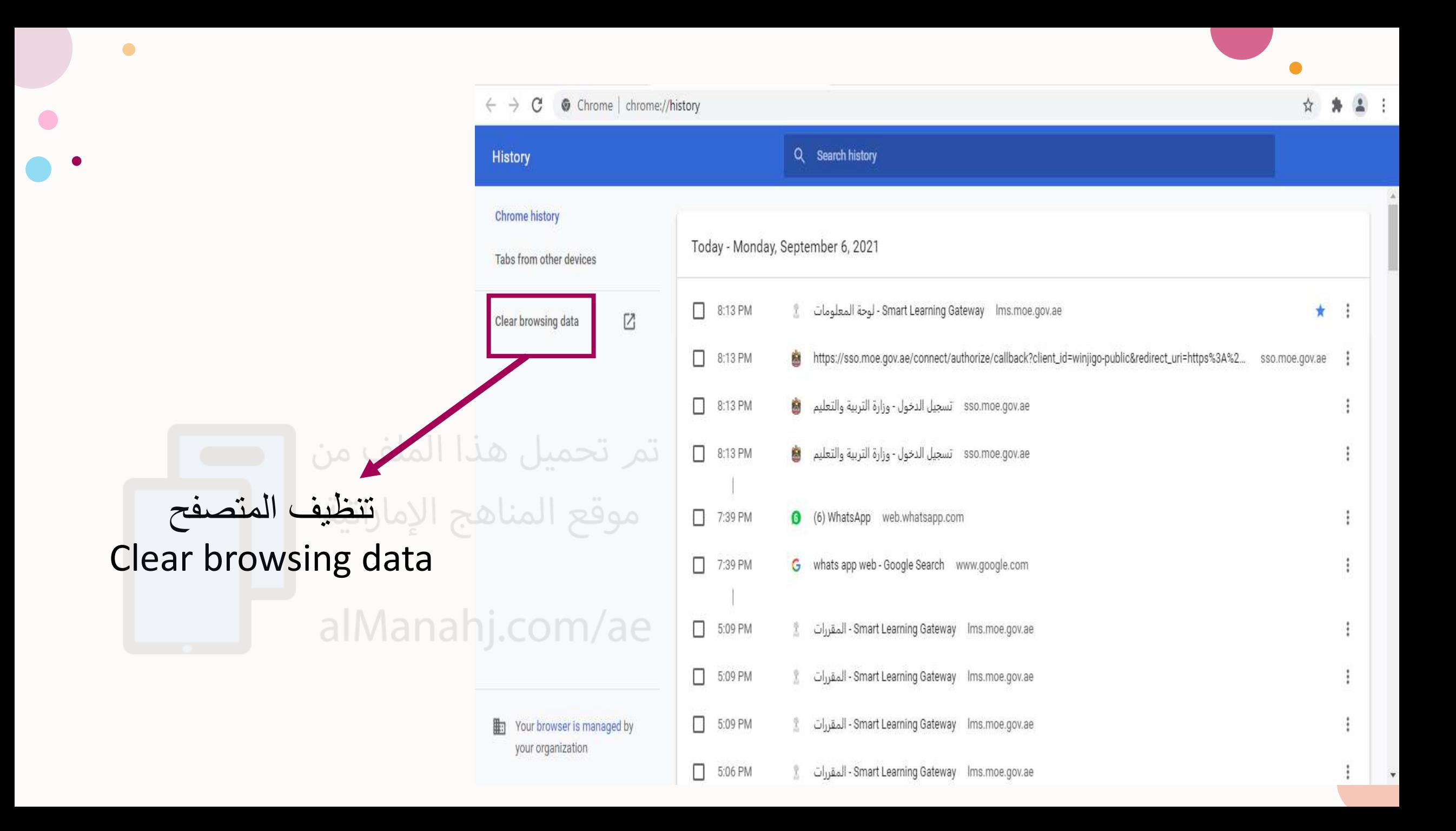

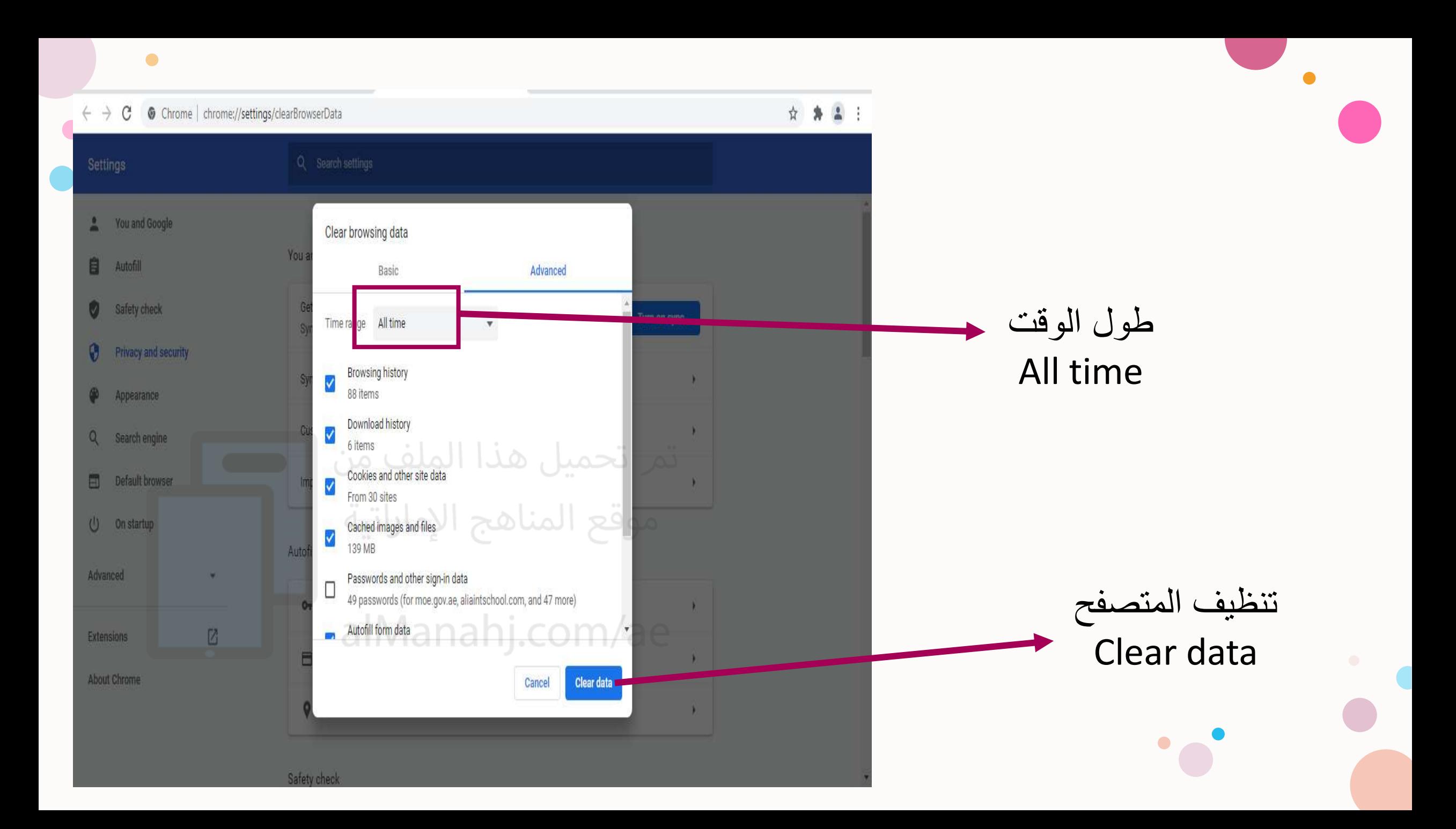

مالحظات هامة

-1 بعد االنتهاء من تنظيف المتصفح قم بإعادة تسجيل الدخول الى المنصة -2 تأكد من إدخال البريد االلكتروني وكلمة المرور الجديدة والخاصة بالمؤسسة ese.gov.ae<br>تمر تحميل هذا الملف من -3 في حال عدم حصولك على البريد االلكتروني وكلمة السر الجديدة يرجى التواصل مع المدرسة alManahj.com/ae